## Developing and deploying Jupyter tools in nanoHUB

#### **In this workshop**

• Develop Jupyter notebooks using nanoHUB

• Deploying tools in nanoHUB

Alejandro Strachan

[strachan@purdue](mailto:strachan@purdue.edu).edu

School of Materials Engineering & Network for Computational Nanotechnology

Purdue University

West Lafayette, Indiana USA

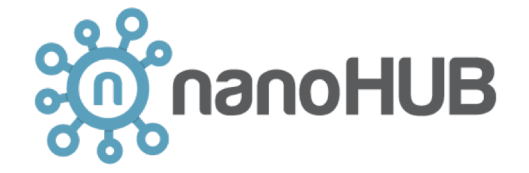

**NANOHUB** 

**PURDUE** 

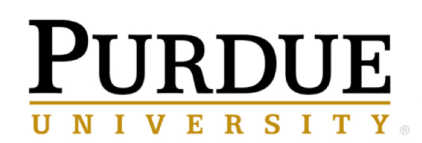

## Why deploy tools in nanoHUB?

- Tools are publications: indexed by Web of Science and Google Scholar.
- Impact statistics: usage metrics, secondary citations
- Anyone can run your tool without downloading/installing any software
	- Use it in the classroom
	- Document your research and make it reproducible (tools are containerized)
- A full scientific software development environment
	- Libraries for machine learning, statistics, data science, visualization, etc.
- Launch physics-based, research grade codes
	- LAMMPS, Quantum Espresso, NEMO5, abinit, MOOSE, and many more

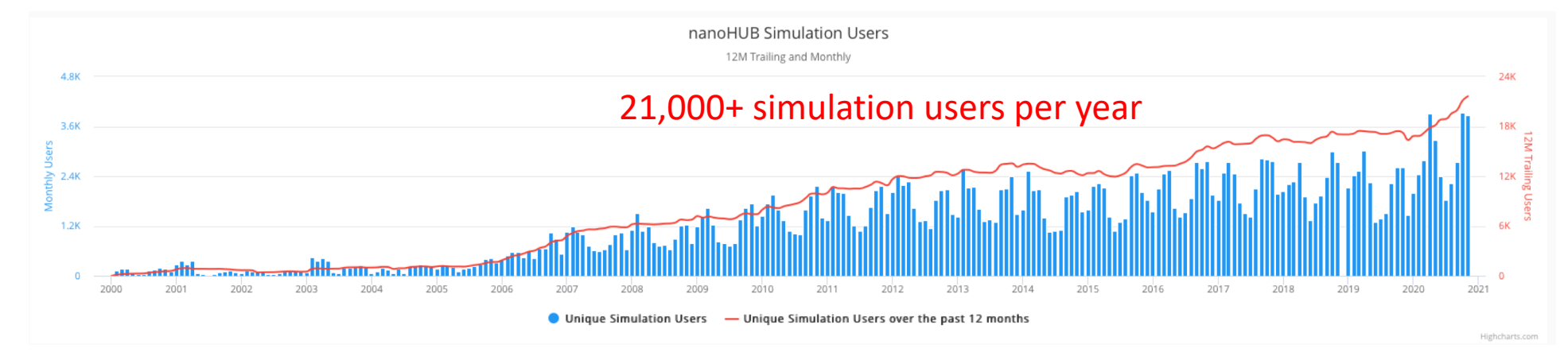

### What is Jupyter?

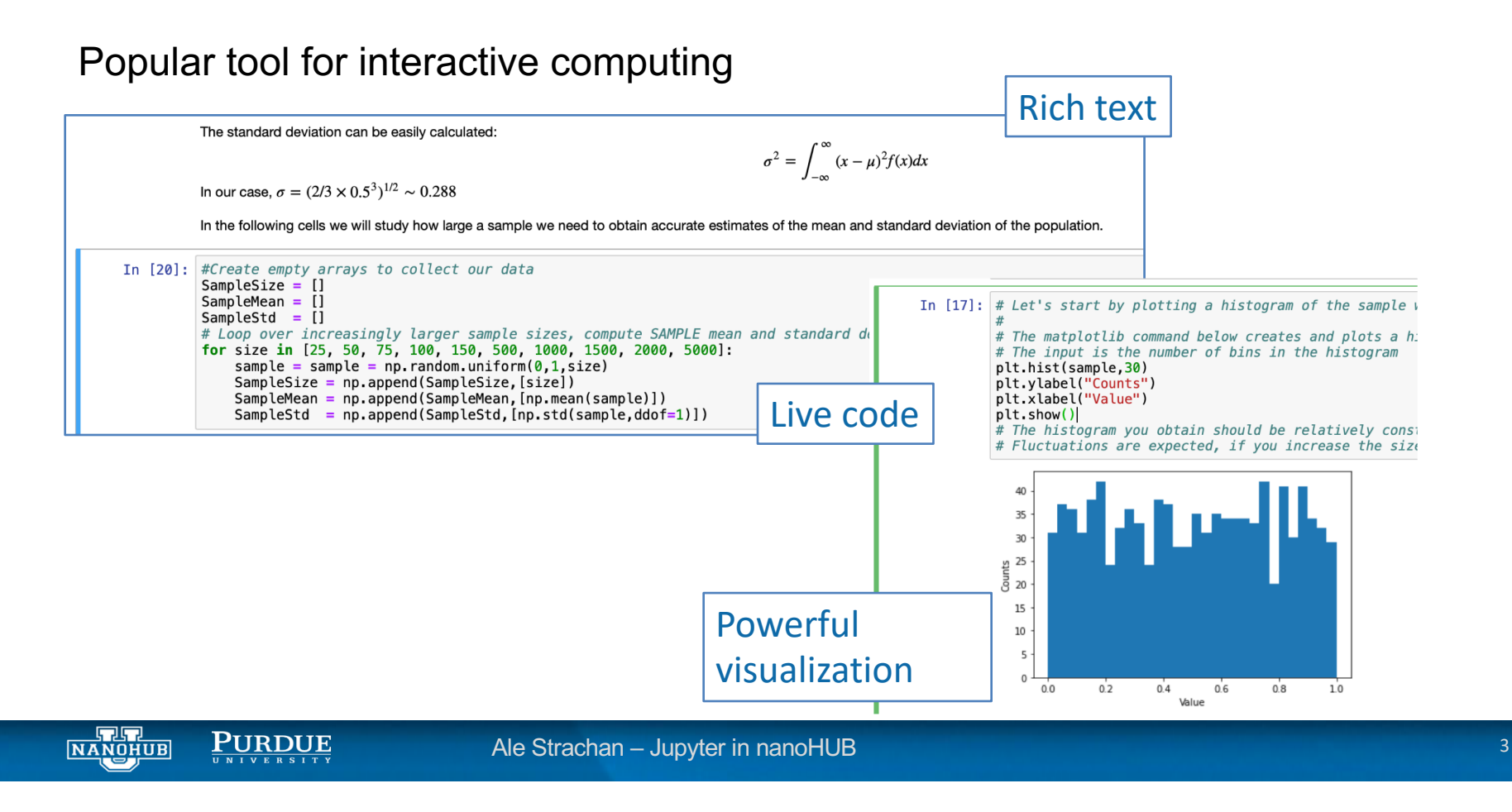

### Start working with Jupyter on nanoHUB

#### [https://nanohub.org/tools/ju](https://nanohub.org/tools/jupyter)pyter (you will need a free nanoHUB account to launch Jupyter)

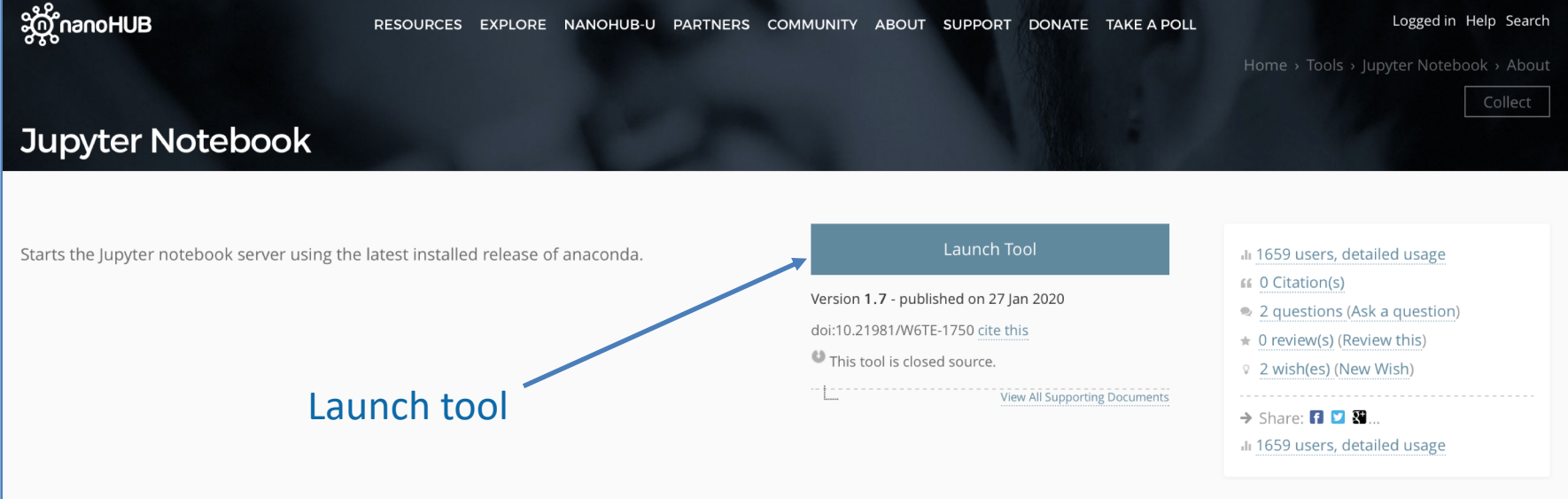

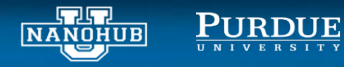

### Inside the Jupyter tool

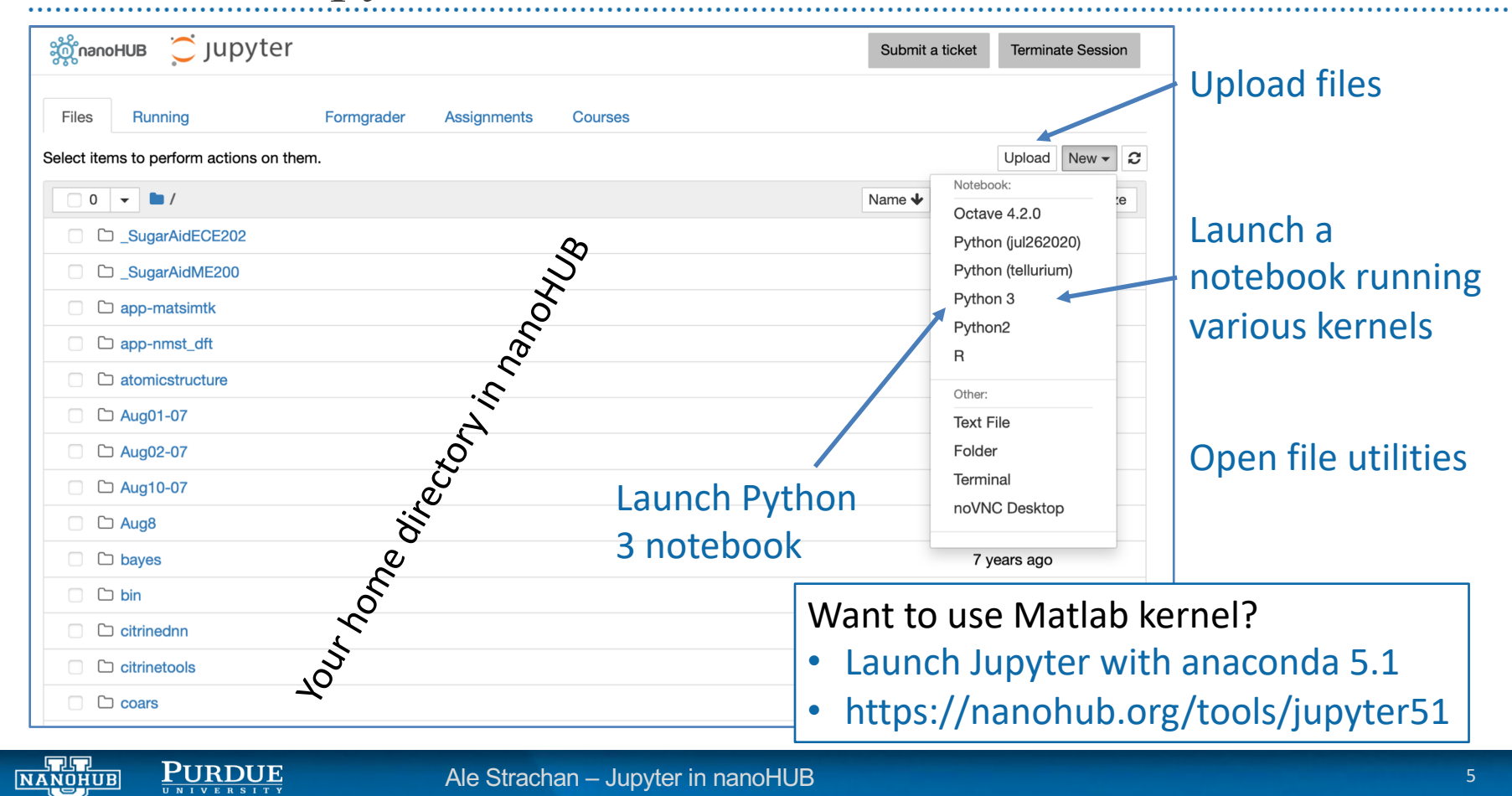

#### Markdown cells

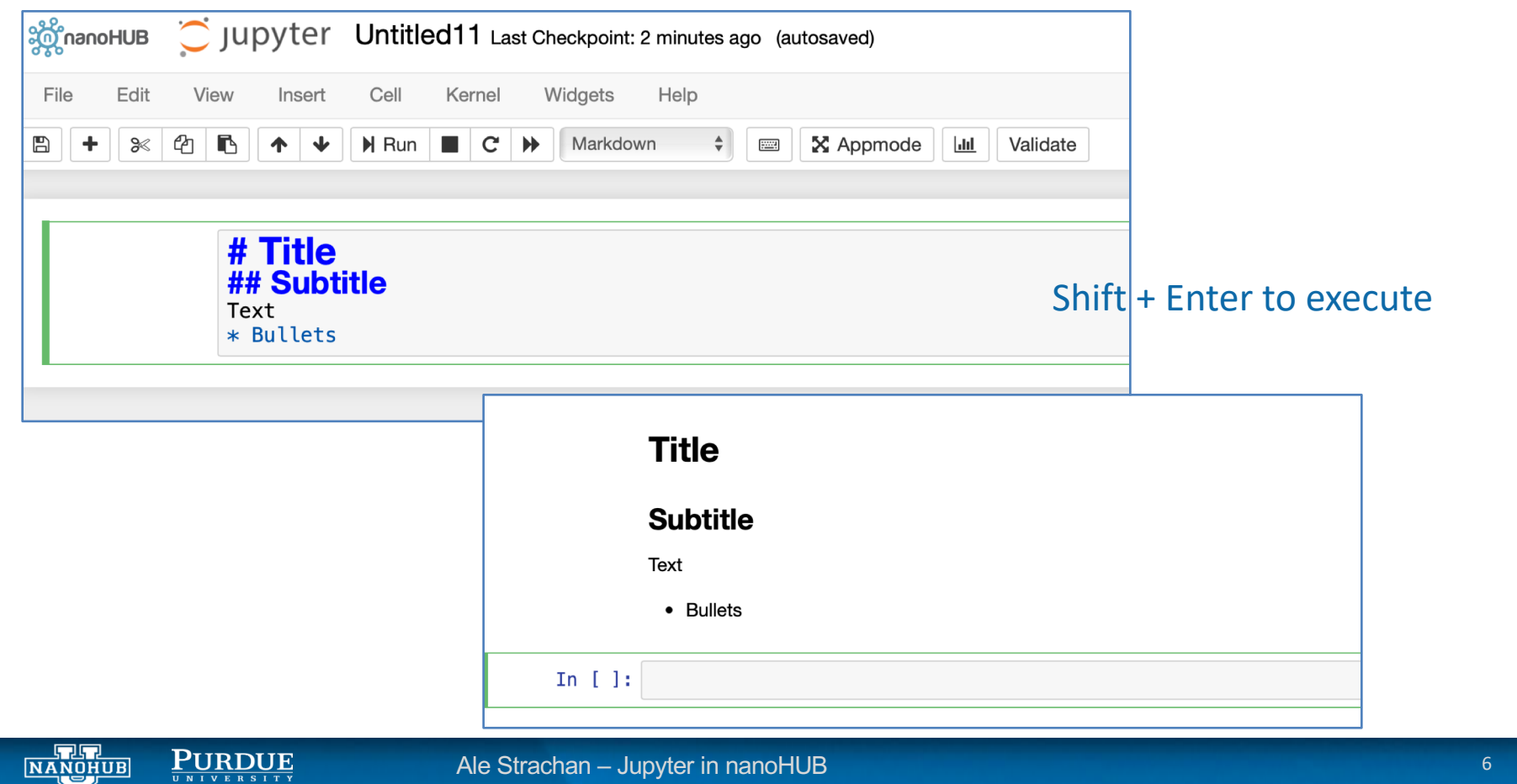

### Code cells

#### Import libraries we will use

- Lots of libraries available
- Submit a Ticket if we don't have what you need

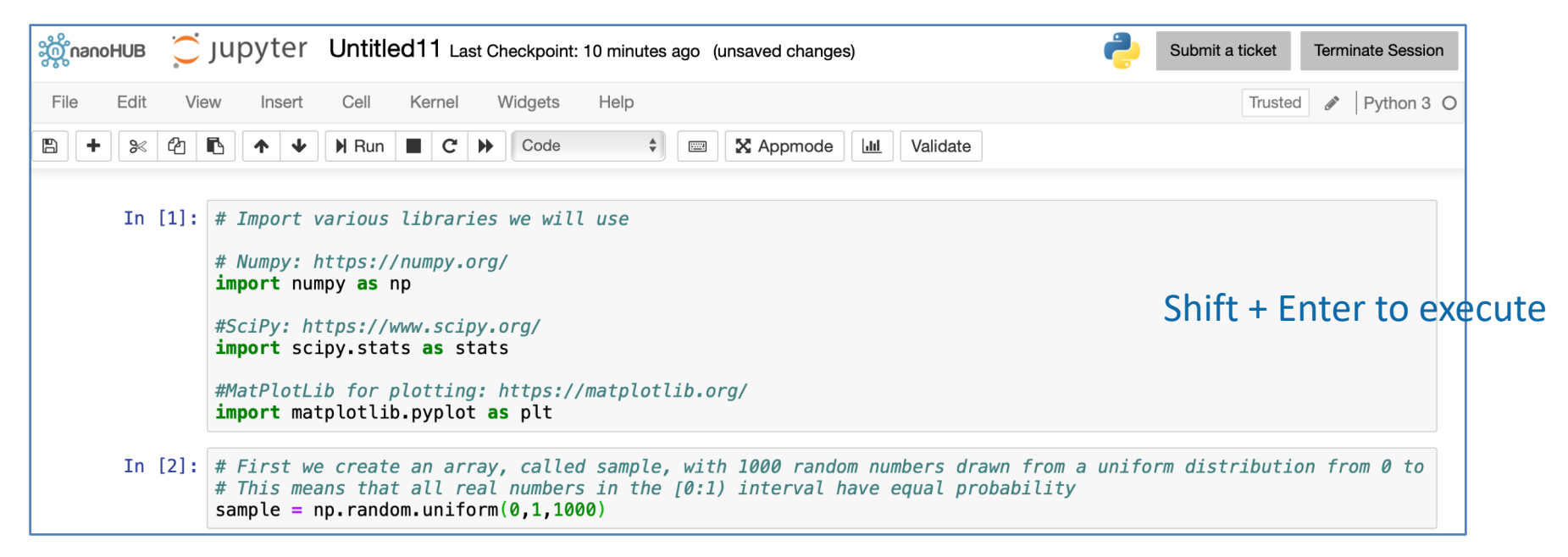

#### Generate an array of random numbers

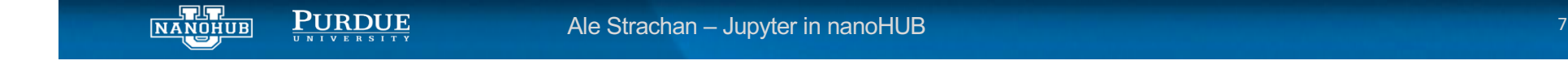

. . . . . . . .

### Plotting

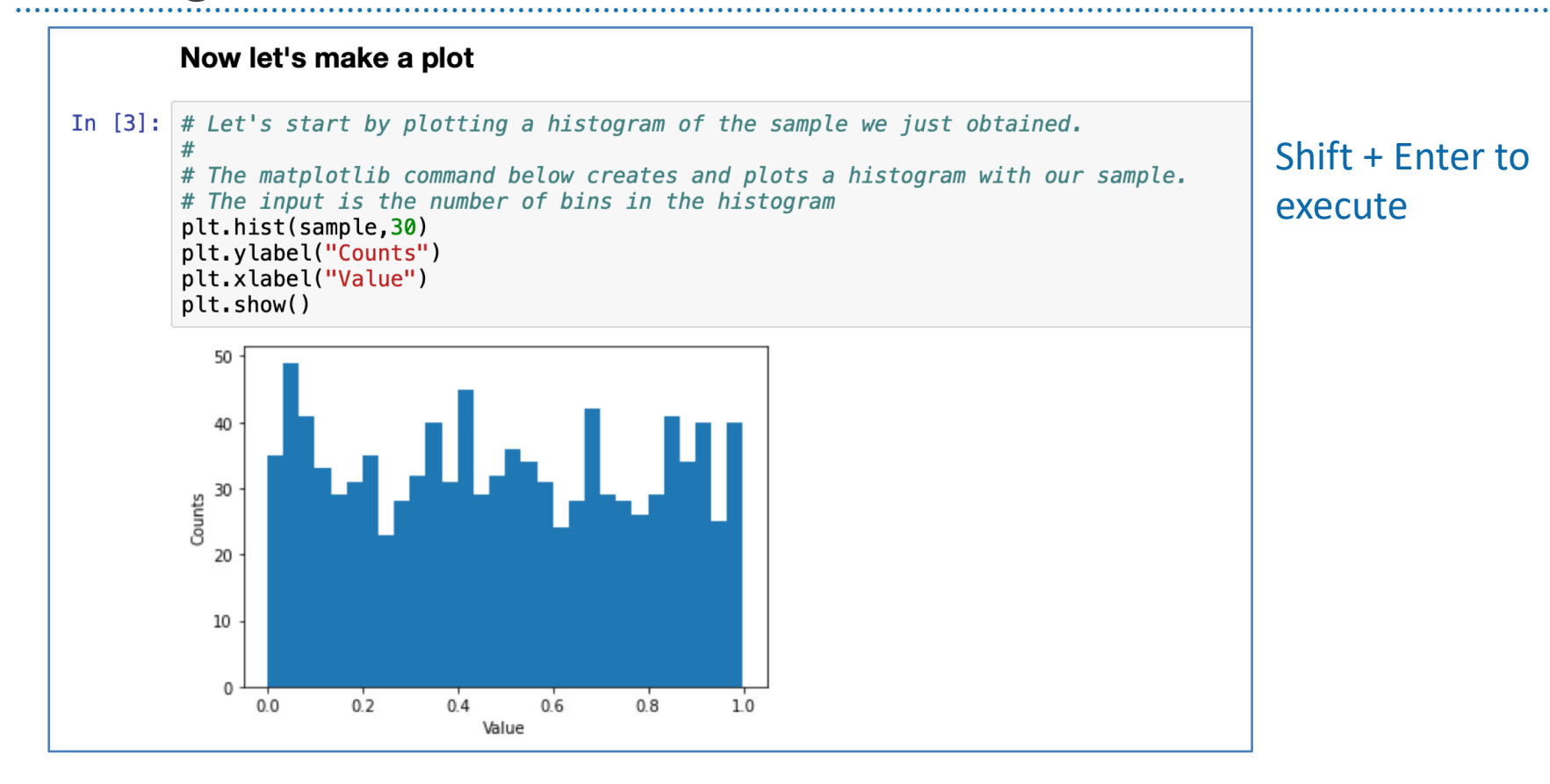

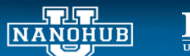

 $\underbrace{\textbf{PURDUE}}_{\text{U N I V E R S I T Y}}$ 

### Math in markdown

The \*population\* average, \$\mu\$, and standard deviation, \$\sigma\$, are defined as:  $$$  \mu = {{\sum\_{i=1}^{N}} x\_i \over{N}} \$\$ (This is the same as that of the sample, but the sum runs over all members of the population.)  $$ \sigma^2 = {\{\sum_{i=1}^{N}} (x_i - \bar{x})^2 \over \sqrt{N}} \$ Note the \$N\$ in the denominator.

#### Shift + Enter to execute

The population average,  $\mu$ , and standard deviation,  $\sigma$ , are defined as:

$$
\mu = \frac{\sum_{i=1}^{N} x_i}{N}
$$

(This is the same as that of the sample, but the sum runs over all members of the population.)

$$
\sigma^2 = \frac{\sum_{i=1}^N (x_i - \bar{x})^2}{N}
$$

Note the  $N$  in the denominator.

NANOHUB

**PURDUE** 

## Saving your notebook before publishing

### Click on the name to rename file

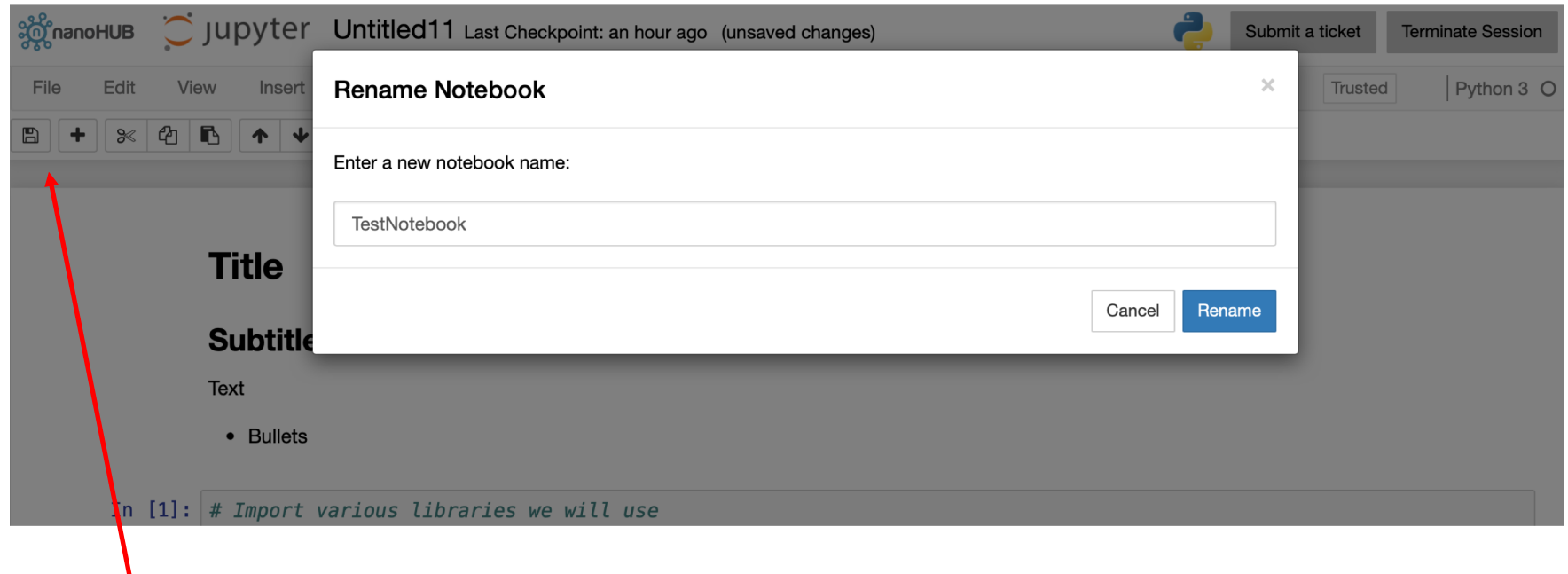

#### Save the file

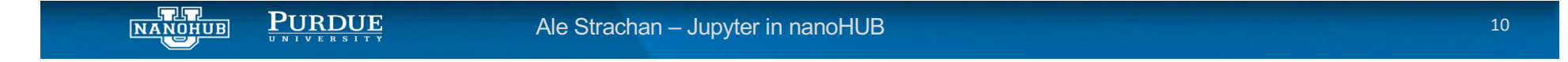

# Check your home directory

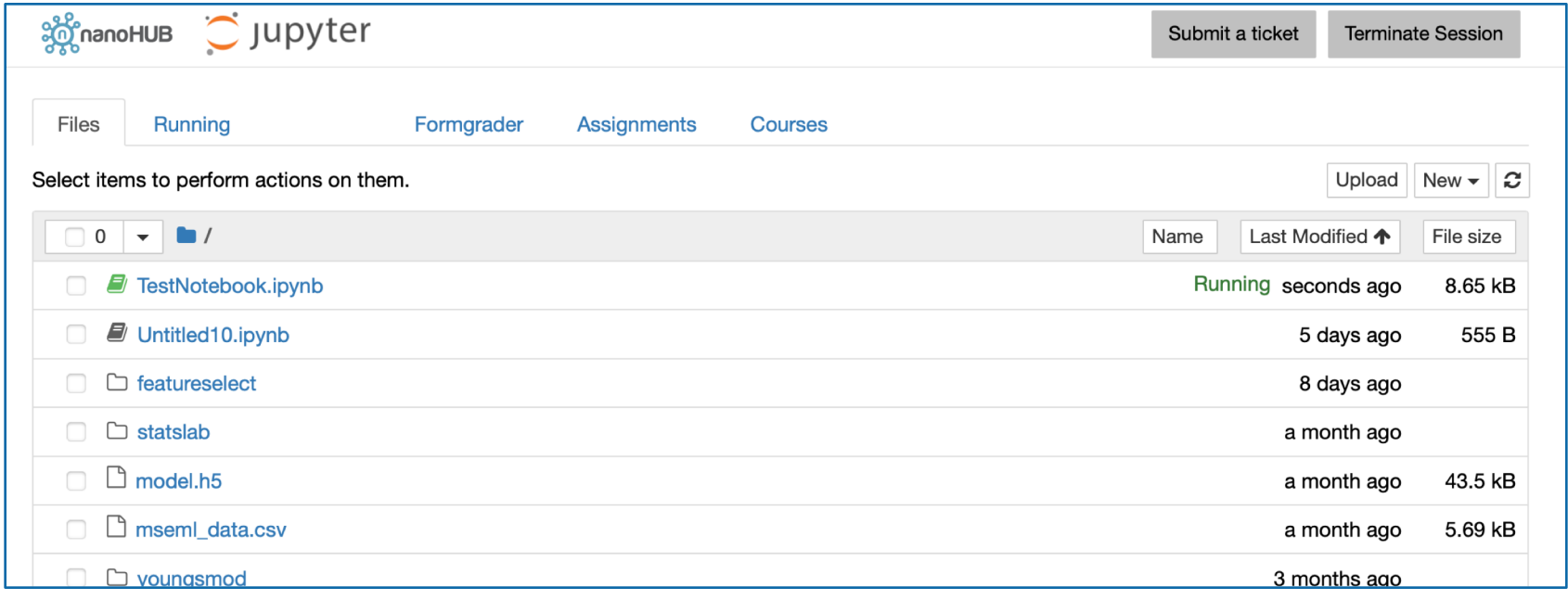

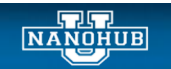

 $\underbrace{\textbf{P}\textbf{U}\textbf{R}\textbf{D}\textbf{U}\textbf{E}}_{\frac{\textbf{U}}{\textbf{U}}\textbf{N}+\textbf{V}\textbf{E}\textbf{R}\textbf{S}+\textbf{T}\textbf{Y}}}$ 

Ale Strachan - Jupyter in nanoHUB

## Deploying a tool in nanoHUB

#### Tools are publications

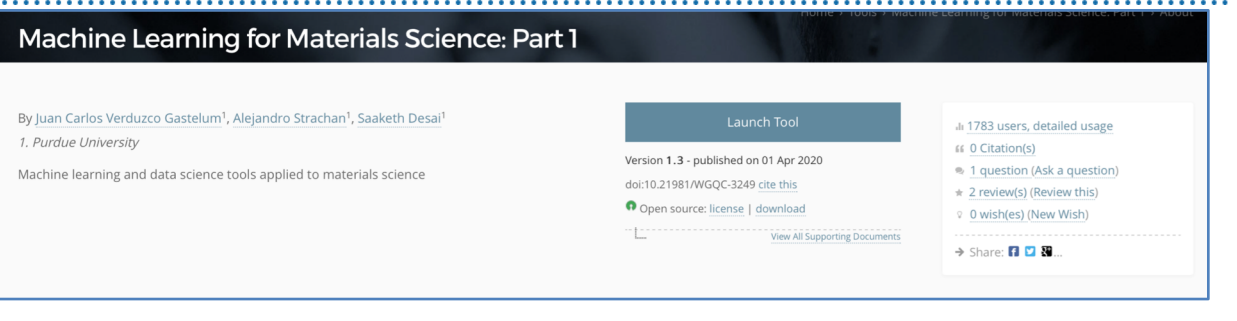

#### Cite this work

Researchers should cite this work as follows:

Juan Carlos Verduzco Gastelum, Alejandro Strachan, Saaketh Desai (2020), "Machine Learning for Materials Science: Part 1," https://nanohub.org/resources/mseml. (DOI: 10.21981/WGQC-3249).

BibTex EndNote

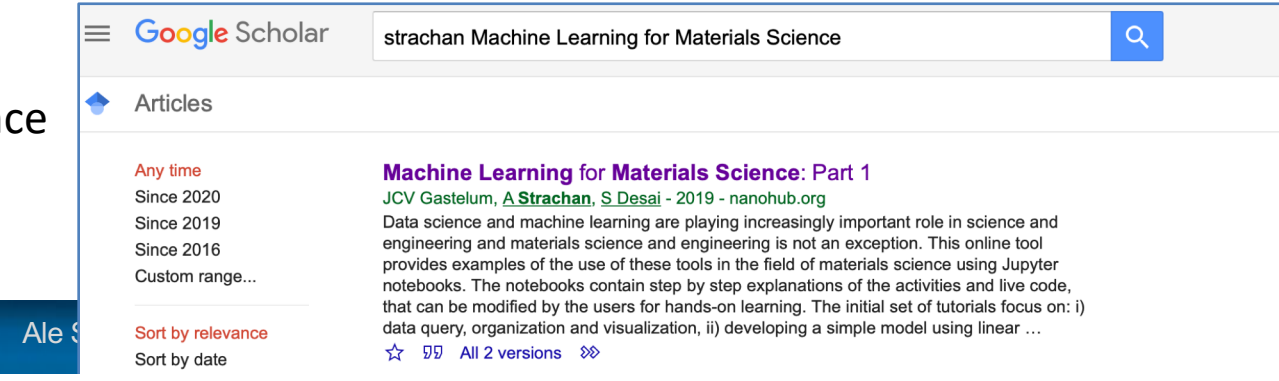

#### With DOIs

NANOHUB

Indexed by Web of Science and Google Scholar

**PURDUE** 

## Publish a tool

### https://nanohub.org/tools/create

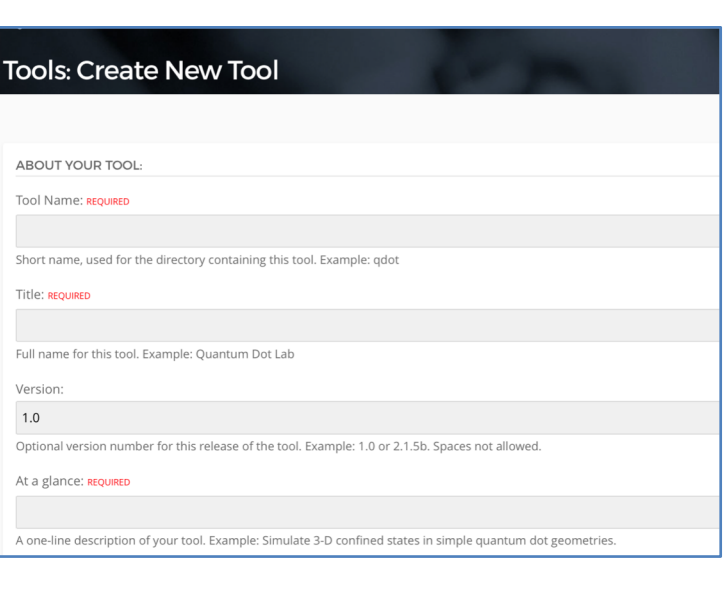

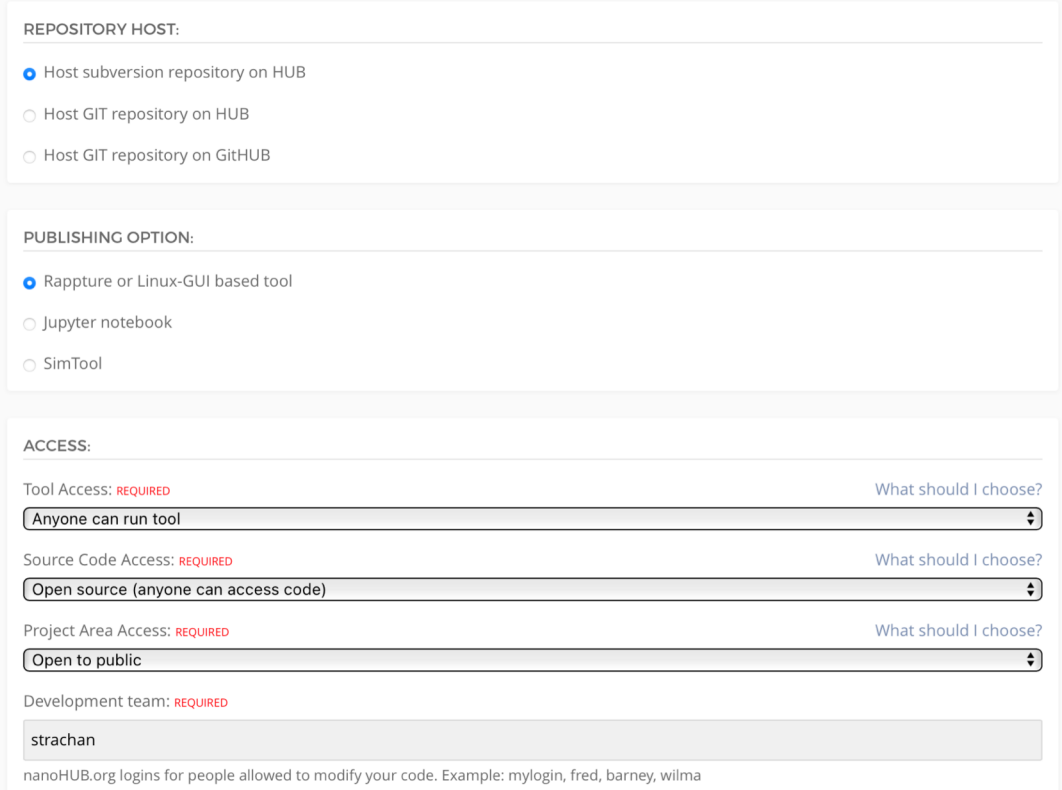

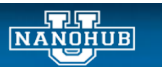

 $\underbrace{\textbf{P} \textbf{U} \textbf{R} \textbf{D} \textbf{U} \textbf{E}}_{\frac{\textbf{U}}{\textbf{U}} \textbf{N} + \textbf{V} \textbf{E} \textbf{R} \textbf{S} + \textbf{T} \textbf{Y}}}$ 

## Tool registered by nanoHUB – ready for you to add code

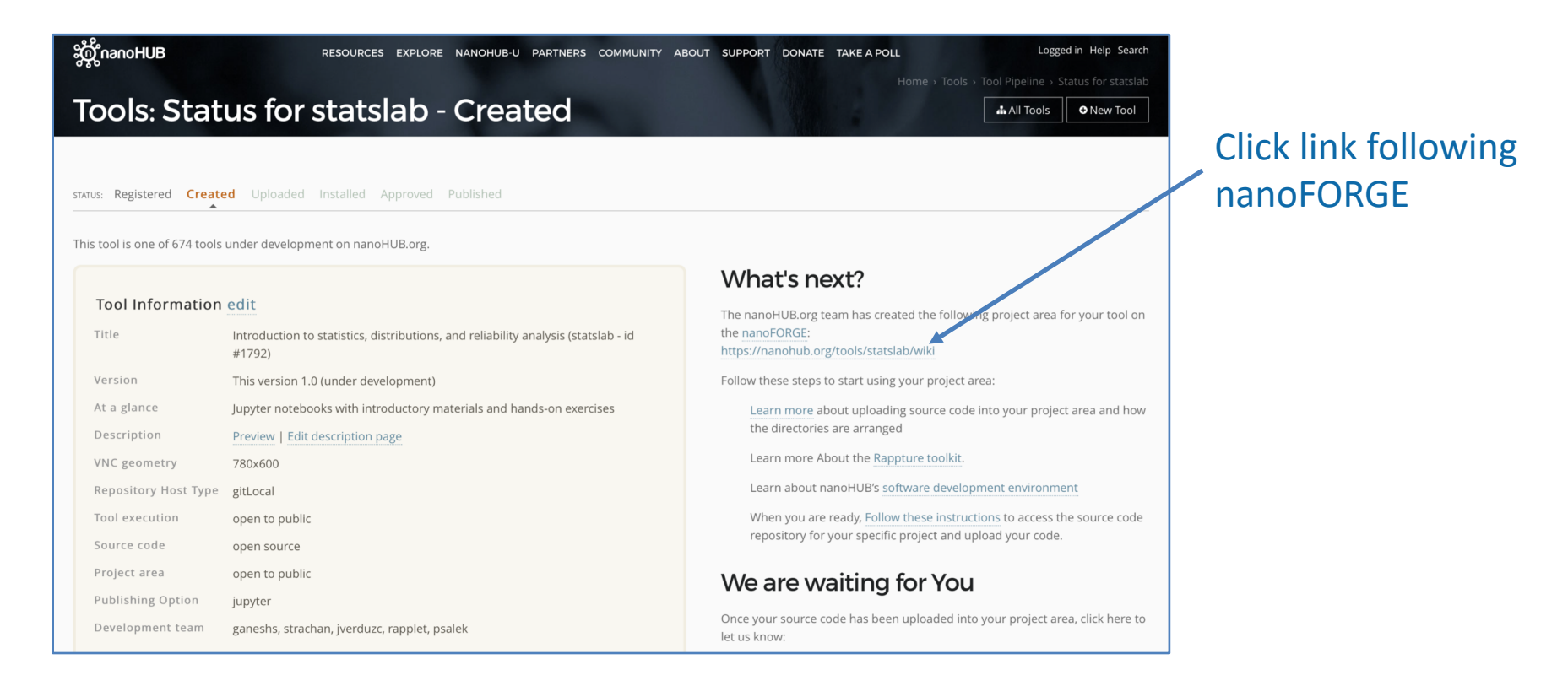

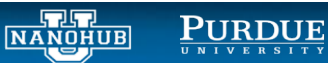

# Tool registered by nanoHUB – ready for you to add code

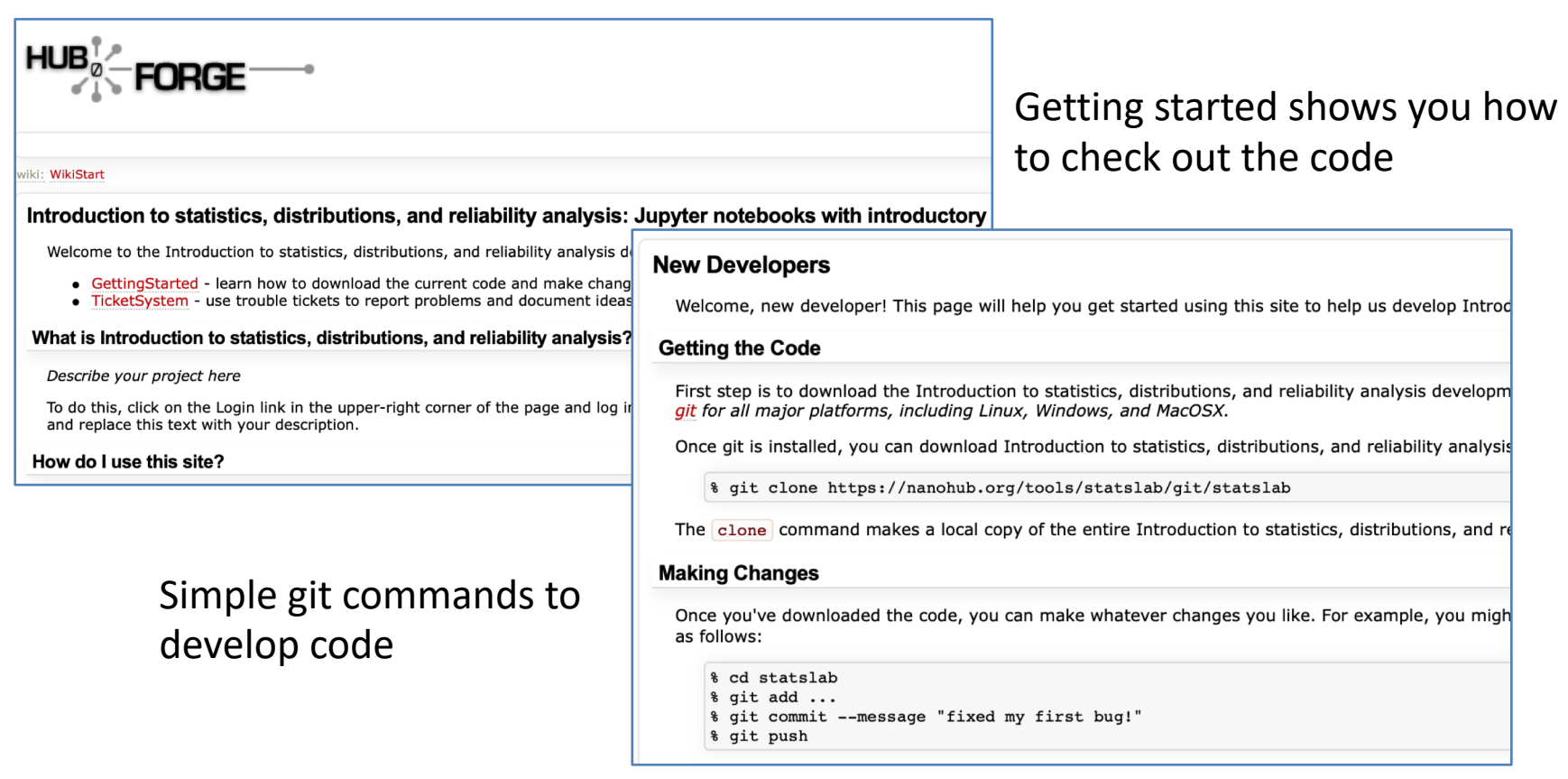

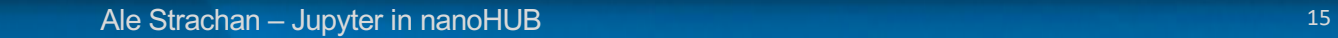

NANOHUB

 $\underbrace{\textbf{P}\textbf{URD}\textbf{U}\textbf{E}}_{\text{U}\text{N}+\text{V}\text{E}\text{R}\text{S}+\text{T}\text{Y}}$ 

. . . . . . . . . . .

## Open a terminal to move the code to the repository

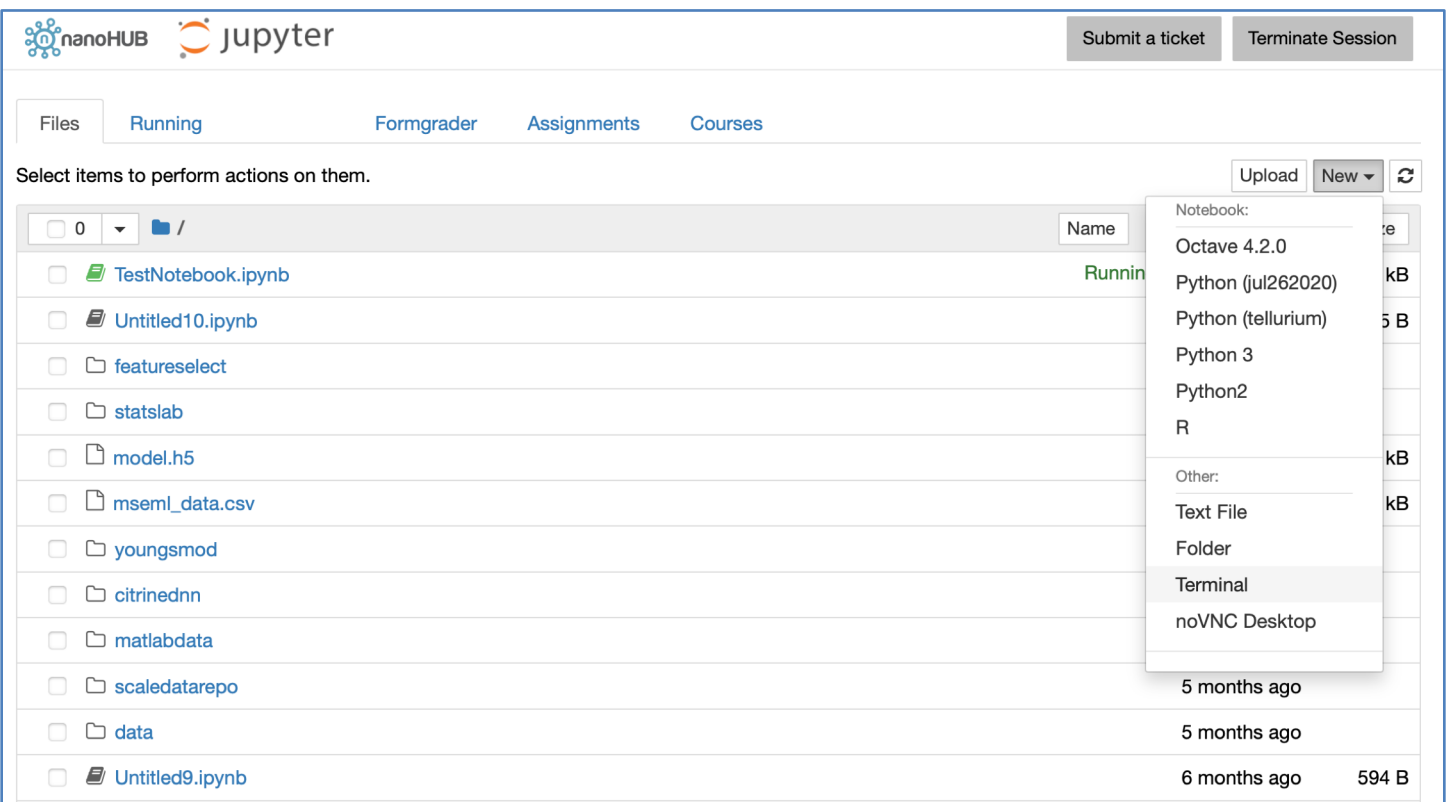

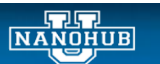

 $\underbrace{\textbf{P} \textbf{URD}\textbf{U} \textbf{E}}_{\text{U N I V E R S I T Y}}$ 

### Setup your tool

#### Check out (clone) the empty tool directory structure

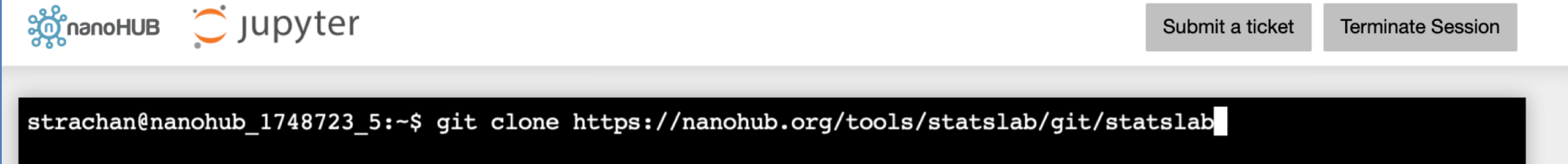

#### Check out the directory structure (statslab should be change to your tool's short name)

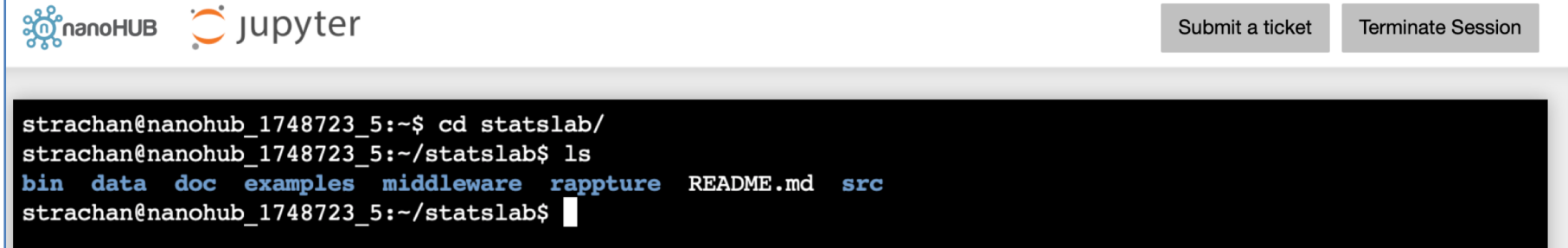

Copy your notebook to the bin directory:

>cp ../TestNotebook.ipynb bin/

NANOHUB **PURDUE** Ale Strachan – Jupyter in nanoHUB 17

#### The bin & middleware directories . . . . . . . . .

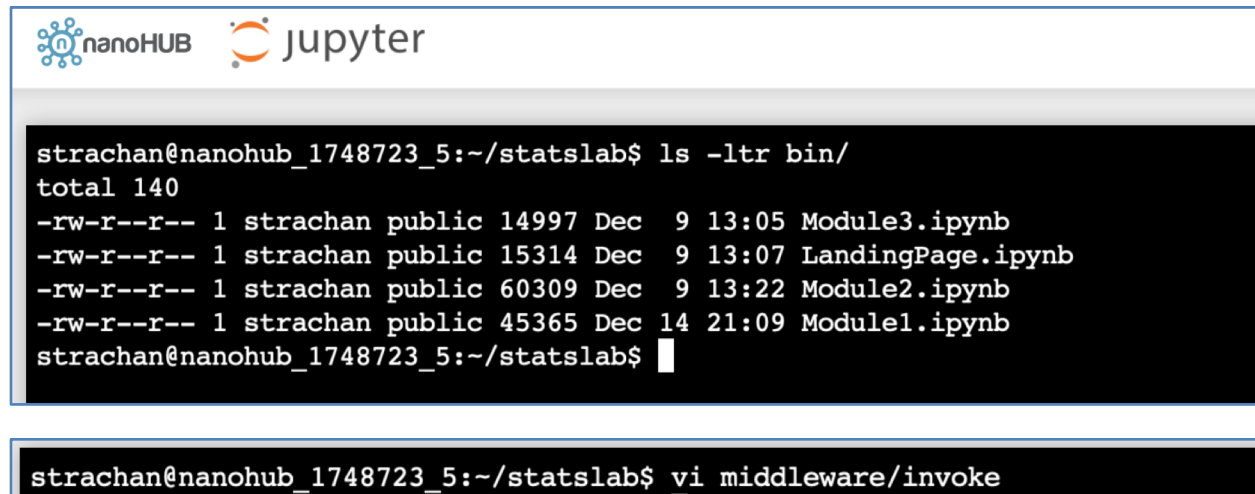

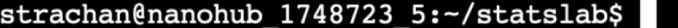

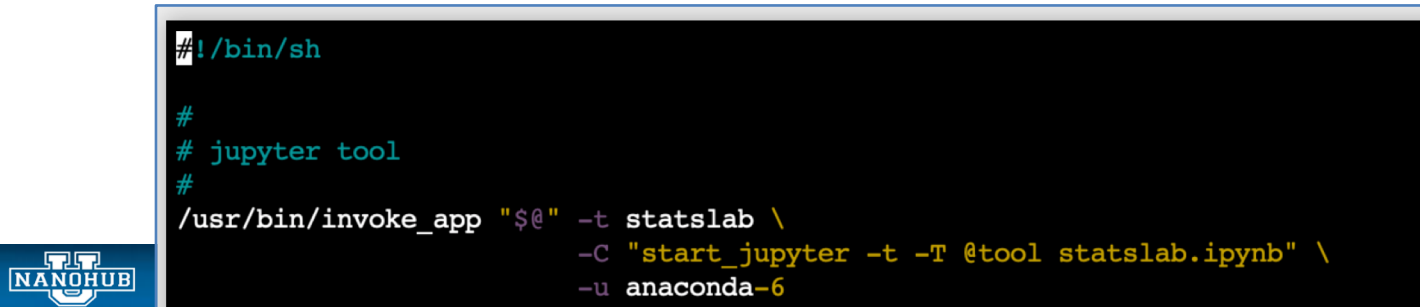

18

### When you are done, commit the code

#### **Making Changes** Once you've downloaded the code, you can make whatever changes you like. For example, you might edit a file to f as follows: % cd statslab  $$$  git add  $\ldots$ % git commit --message "fixed my first bug!" % git push It's best to commit at the top of the source tree--that's why we said "cd statslab" in the example above. When commit them all at once. Pushing a change makes it permanent. Once pushed, other developers will see the change source tree and check it out all over again. If you want to add a new file or directory to your distribution, you can use the add command: % qit add README.txt % git commit --message "made my first addition" Like any other change, the file is not really added until the next  $\lceil \text{push} \rceil$  operation. Similarly, if you want to remove a file or directory from your distribution, you can use the delete command: % git rm loadInput.c % git commit -- message "removed deprecated code" Once the change is committed, the file will disappear. The file is still kept in the history, so it is not completely gone. From time to time, you and another developer will modify the same file at the same time. Suppose the other develo of-date. In that case, you need to  $pull$  before committing. You can do that as follows: % cd statslab % git pull

#### Add files Commit changes Push your changes

Use "pull" to get the most updated version of the code

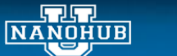

**PURDUE** 

Ale Strachan – Jupyter in nanoHUB 19 and 19 and 19 and 19 and 19 and 19 and 19 and 19 and 19 and 19 and 19 and

### Let nanoHUB know when you are done

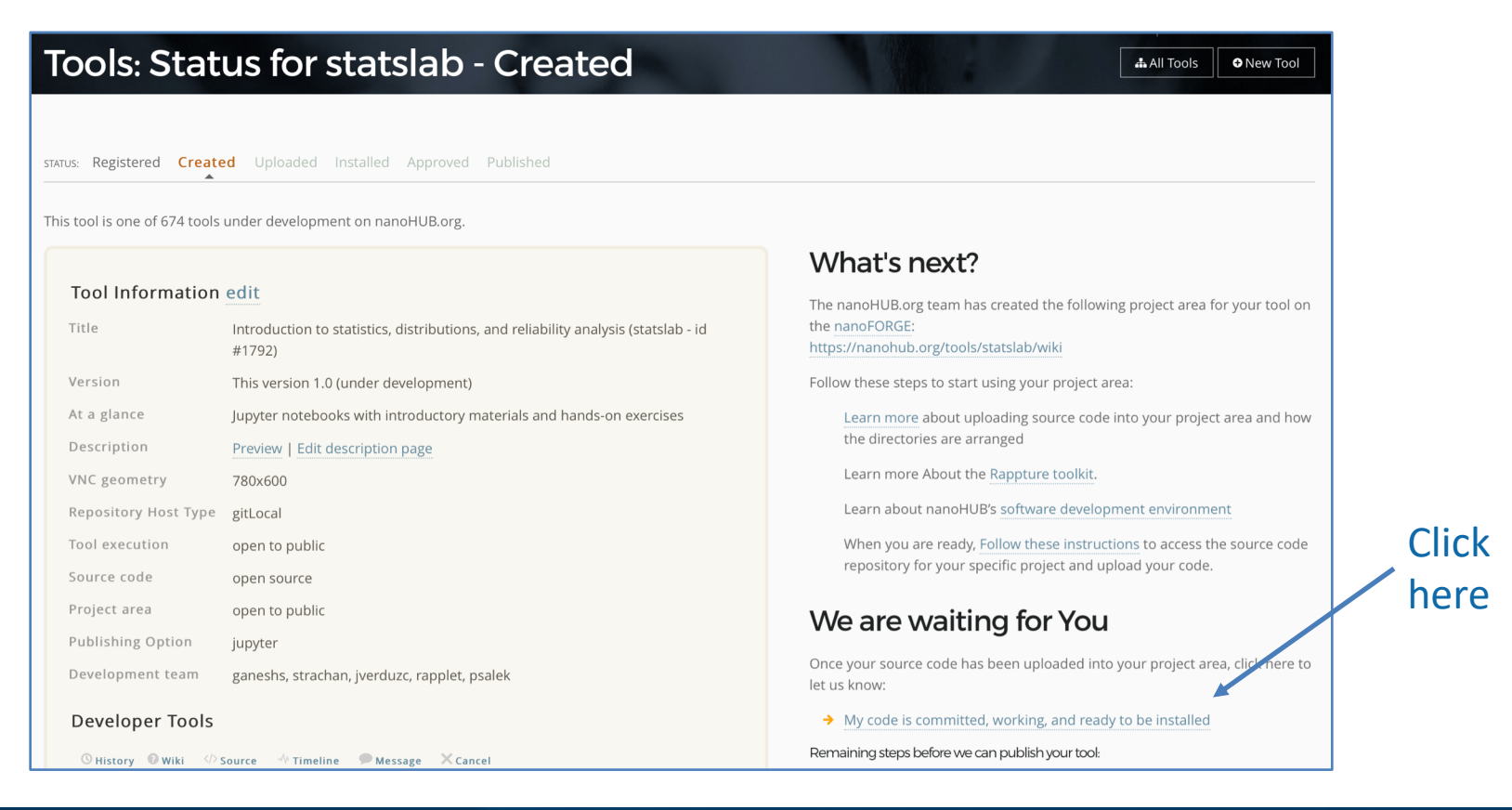

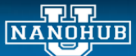

**PURDUE** 

Ale Strachan - Jupyter in nanoHUB

### Try your tool before deploying it

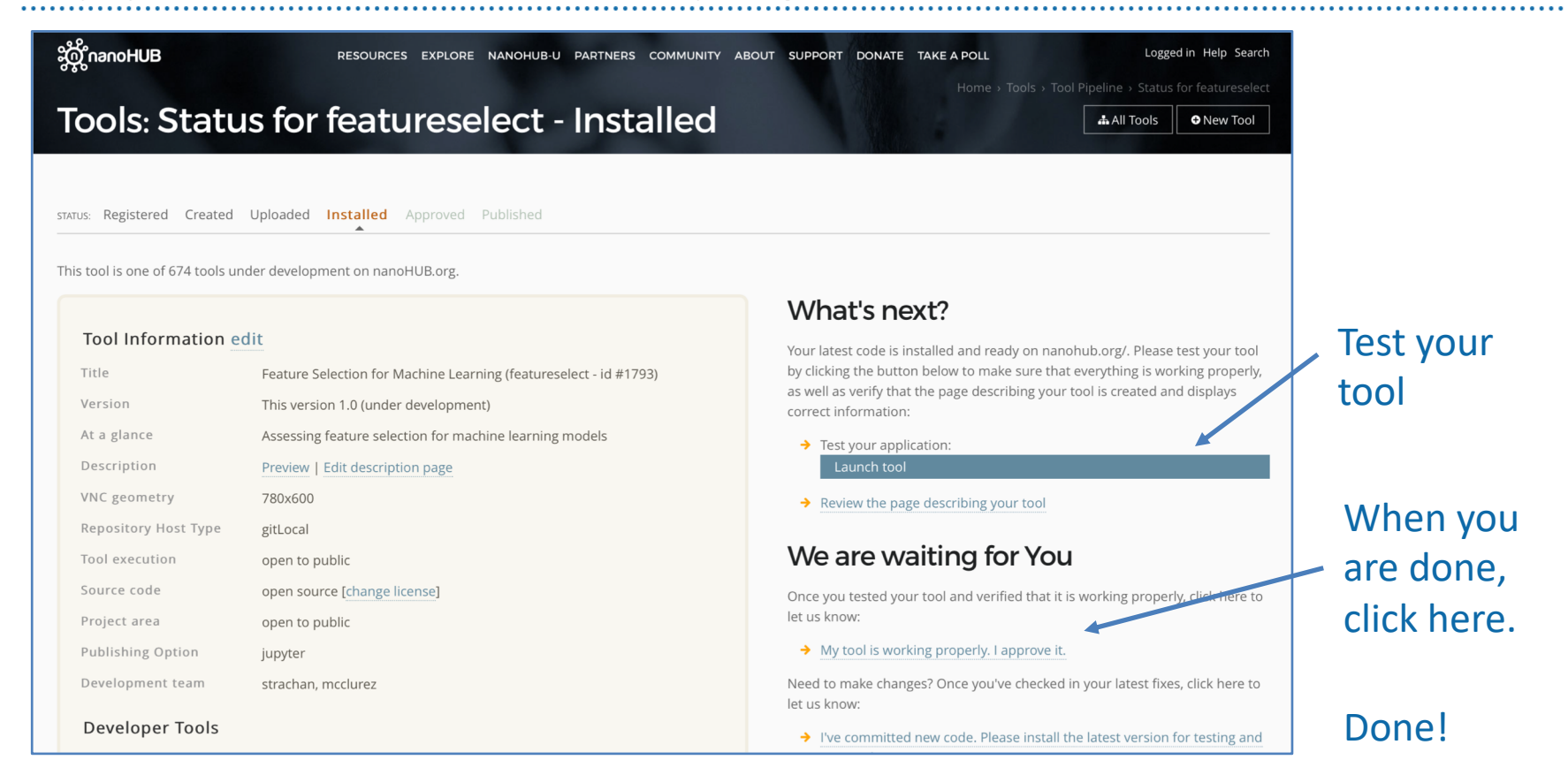

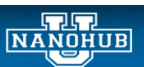

<u>Purdue</u>

## Check out what is available

#### Libraries available Jupyter

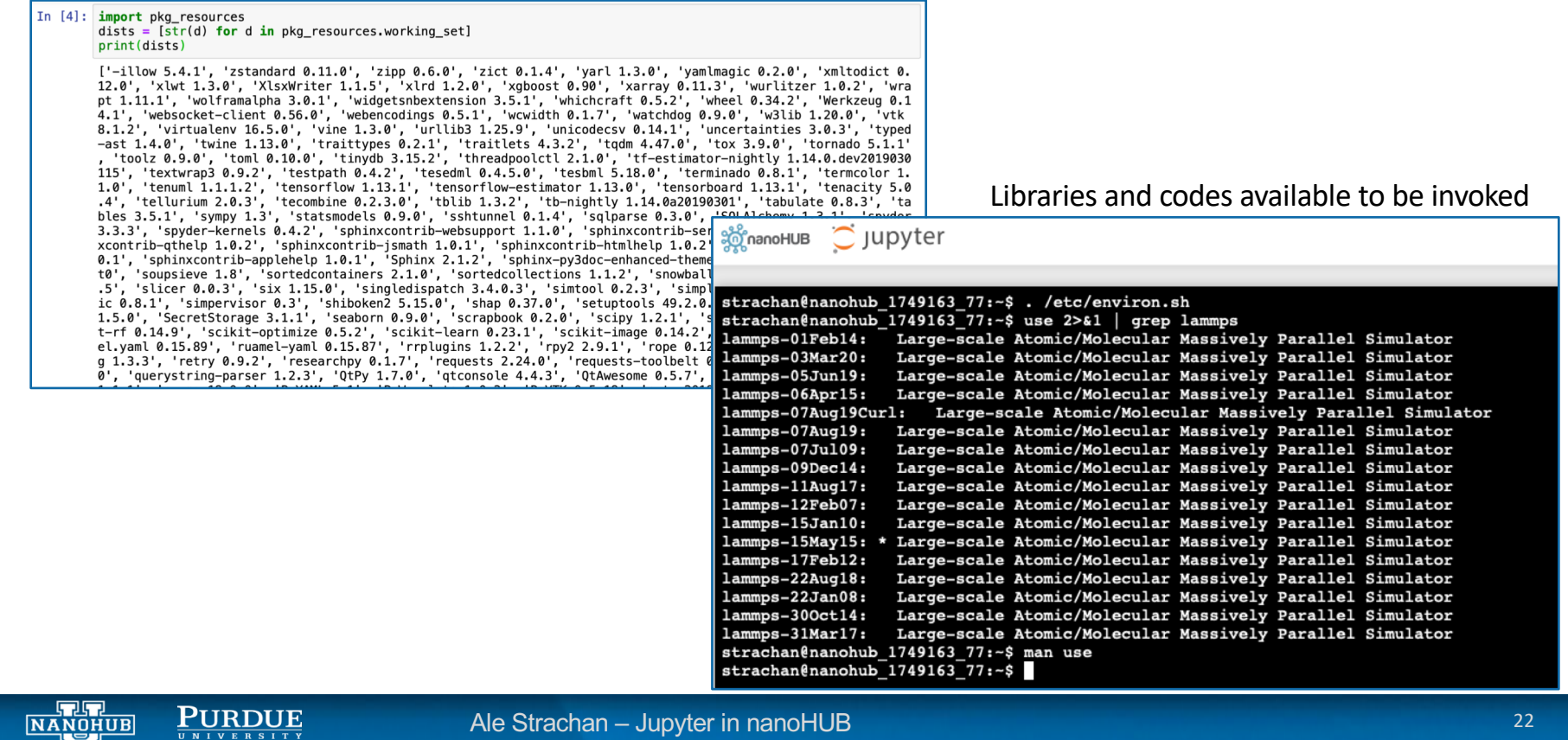

### Jump in!

#### Start developing your code!

[https://nanohub.org/tools/ju](https://nanohub.org/tools/jupyter)pyter (you will need a free nanoHUB account to launch Jupyter)

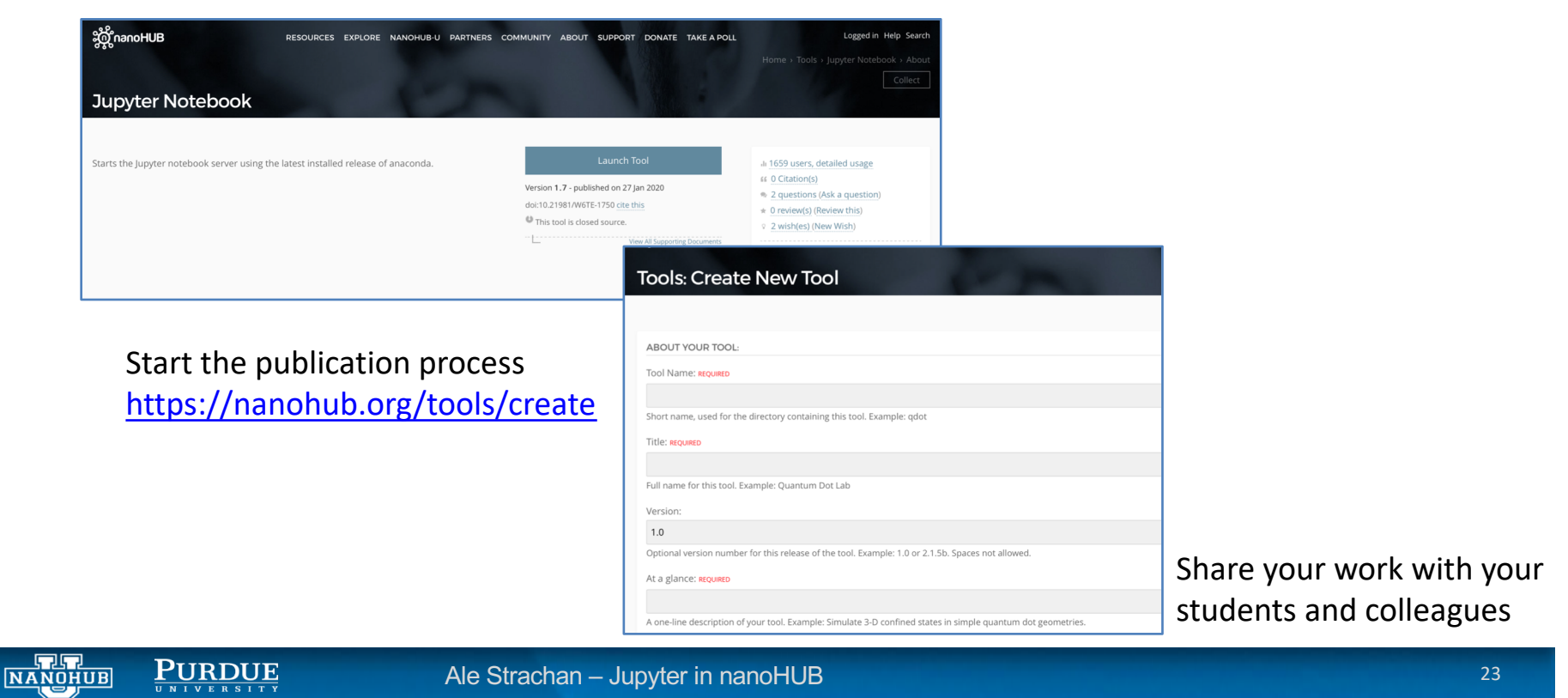

## Why deploy tools in nanoHUB?

- Tools are publications: indexed by Web of Science and Google Scholar.
- Impact statistics: usage metrics, secondary citations
- Anyone can run your tool without downloading/installing any software
	- Use it in the classroom
	- Document your research and make it reproducible (tools are containerized)
- A full scientific software development environment
	- Libraries for machine learning, statistics, data science, visualization, etc.
- Launch physics-based, research grade codes
	- LAMMPS, Quantum Espresso, NEMO5, abinit, MOOSE, and many more

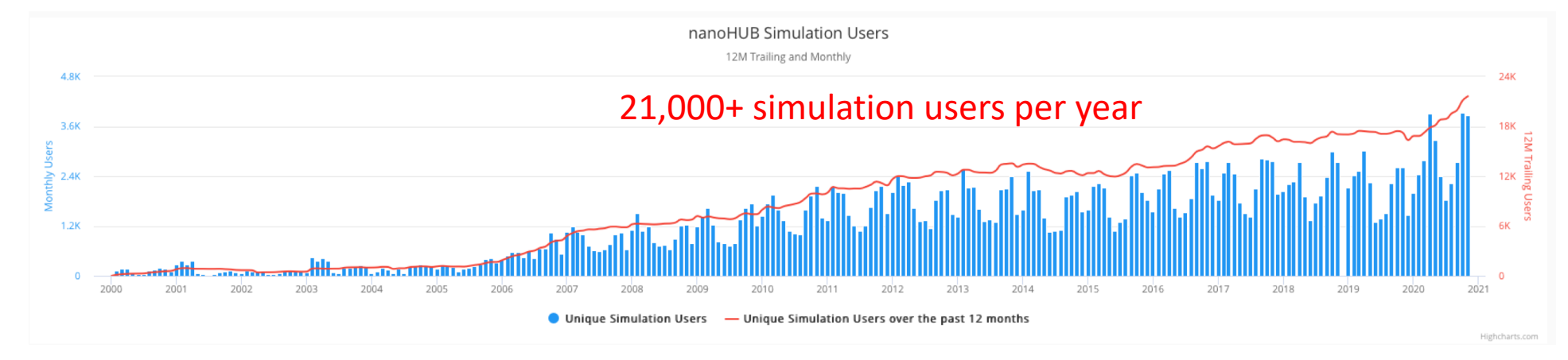